### **യൂണിറ്റ് 19 : സ്കൂൾവിക്കി - ചിത്രങ്ങൾ തയ്യാറാക്കൽ**

(സ്കൂൾവിക്കിയിൽ ചിത്രങ്ങൾ അപ്ലോഡ് ചെയ്യുന്നതിൽ നല്ല ശ്രദ്ധ വേണം. പരിശീലനസമയത്തോ അല്ലോതേയോ, അനോവശ്യമോയ ഒരു ഫയൽ പോലും ചേർക്കരുത്. കോര്യനിർവ്വോഹകർ ഇക്കോര്യം നിരീക്ഷിക്കുന്നുണ്ട്. മോനദണ്ഡങ്ങൾ പോലിക്കോത്തവ ഉടൻതന്നെ മോയ്ക്കപ്പെടും )

- യഥോർത്ഥ ചിത്രങ്ങൾ മോത്രം ചേർക്കുക. എഡിറ്റ് ചെയ്യേണ്ടതില്ല.
- ഒന്നിന്റെ തന്നെ നിരവധി ചിത്രങ്ങൾ എടുത്ത് അവയിൽനിന്നും ഏറ്റവും മികച്ച ചിത്രങ്ങൾ തെരഞ്ഞെടുത്ത് അപ്ലോഡ് ചെയ്യുക.
- ചിത്രത്തിന്റെ മെറ്റാഡാറ്റ ([Metadata](https://schoolwiki.in/Metadata)) നഷ്ടപ്പെടരുത്.
- സ്റ്റാമ്പ് സൈസിലുള്ള ഫോട്ടോയും ലോഗോയും മറ്റം സ്കീൻഷോട്ട് ചിത്രങ്ങളായി ഉപയോഗിക്കേണ്ടി വരാറുണ്ട്. മറ്റ് സ്കീൻഷോട്ട് ചിത്രങ്ങളടെ ഉപയോഗം പ്രോൽസാഹിപ്പിക്കുന്നില്ല.
- പല ചിത്രങ്ങളും സ്കൂൾവിക്കിയുടെ ചുമതലയുള്ളവർക്ക് മോറ്റുള്ളവർ അയച്ചുനൽകുന്നത് വോട്സ്ആപ് വഴിയോണ്. സോധോരണ നിലയിൽ വോട്സ്ആപ് വഴി അയച്ച ചിത്രങ്ങൾക്ക് മെറ്റോഡോറ്റയും ക്വോളിറ്റിയും ഉണ്ടോവില്ല. ഇവചേർക്കരുത്. എന്നോൽ, ചിത്രങ്ങളുടെ ക്വോളിറ്റി നഷ്ടപ്പെടോതെ തന്നെ, Attach Document എന്ന ഓപ്Pനിൽ വോട്സ്ആപ്പ് വഴി കൈമോറിയ ചിത്രങ്ങൾ ഉപയോMിക്കോം. ഇമെയിൽ അറ്റോച്ച്മെന്റോയി ചിത്രങ്ങൾ കൈമോറുന്നതോണ് ഏറ്റവും നല്ലത്.
- തെൽഫി ചിത്രങ്ങൾ ഉചിമല്ല.
- പകർപ്പവകോശമില്ലോത്ത ചിത്രങ്ങൾ / പ്രമോണങ്ങൾ മോത്രമേ സ്കൂൾവിക്കിയിൽ ചേർക്കോവൂ. ഓൺലൈൻ മാധ്യമങ്ങളിലേയും സാമൂഹിക മാധ്യമങ്ങളിലേയും വാർത്തകളുടേയും മറ്റം സ്ക്രീൻഷോട്ടുകൾ അപ്ലോഡ് ചെയ്യരു്.
- സ്കൂൾവിക്കിക്ക് / വിദ്യോർത്ഥികൾക്ക് ഉചിമല്ലോത്ത പ്രമോണങ്ങൾ ചേർക്കരു്.
- കട്ടികളുടെ സ്വകാര്യത പാലിച്ചള്ള ചിത്രങ്ങൾ / പ്രമാണങ്ങൾ മാത്രമേ ചേർക്കാവൂ. ദുരുപയോഗം ചെയ്യപ്പെടാൻ സാദ്ധ്യതയുള്ളവ പാടില്ല.
- പരസ്യങ്ങൾ അടങ്ങിയ ചിത്രങ്ങൾ / പ്രമാണങ്ങൾ ചേർക്കരുത്
- ഒരേ തരത്തിലുള്ള അനേകം ചിത്രങ്ങൾ വേണ്ടതില്ല. ഓരോ പദ്ധതിയിലും അനവദനീയമായ എണ്ണത്തിൽക്കൂടുതൽ ചേർക്കരുത്.
- പ്രമോണത്തിന്റെ വലിപ്പത്തിന്റെ കൂ4ിയ പരിധി: **3** എം.ബി. ആണ്. ഉയർന്ന വലുപ്പമുണ്ടെങ്കിൽ, gimp പോലുള്ള ഏതെങ്കിലും സോഫ്റ്റ്വെയർ ഉപയോഗിച്ച് Metadata നഷ്ടപ്പെടാതെ തന്നെ റീസൈസ് ചെയ്യാവുന്നതാണ്. അതല്ലെങ്കിൽ, മറ്റൊരു മാർഗ്ഗം താഴെ, **അനുബന്ധമായി** വിവരിച്ചിട്ടണ്ട്.
- അനവദനീയമായ പ്രമാണ തരങ്ങൾ: png, jpg, jpeg, pdf, odg, svg.
- **ചിത്രത്തിന്റെ File name ൽ സ്കൂൾകാഡ് ഉണ്ടായിരിക്കണം.** 
	- ഉദാ: 99999-kalolsavam, 99999\_school\_main\_building, 99999LK\_camp, 99999hm, 99999annual day ......
- **ചിത്രത്തിന്റെ File name ഇംഗ്ലീഷിൽത്തന്നെയായിരിക്കണം.**
- • **[ചിത്രങ്ങൾക്ക് വർഗ്ഗം ചേർക്കണം](https://schoolwiki.in/%E0%B4%B8%E0%B4%B9%E0%B4%BE%E0%B4%AF%E0%B4%82/%E0%B4%9A%E0%B4%BF%E0%B4%A4%E0%B5%8D%E0%B4%B0%E0%B4%99%E0%B5%8D%E0%B4%99%E0%B4%B3%E0%B5%81%E0%B4%9F%E0%B5%86_%E0%B4%B5%E0%B5%BC%E0%B4%97%E0%B5%8D%E0%B4%97%E0%B4%82)[.](https://schoolwiki.in/%E0%B4%B8%E0%B4%B9%E0%B4%BE%E0%B4%AF%E0%B4%82/%E0%B4%9A%E0%B4%BF%E0%B4%A4%E0%B5%8D%E0%B4%B0%E0%B4%99%E0%B5%8D%E0%B4%99%E0%B4%B3%E0%B5%81%E0%B4%9F%E0%B5%86_%E0%B4%B5%E0%B5%BC%E0%B4%97%E0%B5%8D%E0%B4%97%E0%B4%82) സ്കൂൾകാഡ് നിർബന്ധമായും ഒരു വർഗ്ഗമായിച്ചേർക്കണം. മറ്റ് വർഗ്ഗങ്ങൾ നിർദ്ദേശമനുസരിച്ച് ചേർക്കണം. [വർഗ്ഗം ചേർക്കുന്ന വിധം](https://schoolwiki.in/%E0%B4%B8%E0%B4%B9%E0%B4%BE%E0%B4%AF%E0%B4%82/%E0%B4%9A%E0%B4%BF%E0%B4%A4%E0%B5%8D%E0%B4%B0%E0%B4%99%E0%B5%8D%E0%B4%99%E0%B4%B3%E0%B5%81%E0%B4%9F%E0%B5%86_%E0%B4%B5%E0%B5%BC%E0%B4%97%E0%B5%8D%E0%B4%97%E0%B4%82)[.](https://schoolwiki.in/%E0%B4%B8%E0%B4%B9%E0%B4%BE%E0%B4%AF%E0%B4%82/%E0%B4%9A%E0%B4%BF%E0%B4%A4%E0%B5%8D%E0%B4%B0%E0%B4%99%E0%B5%8D%E0%B4%99%E0%B4%B3%E0%B5%81%E0%B4%9F%E0%B5%86_%E0%B4%B5%E0%B5%BC%E0%B4%97%E0%B5%8D%E0%B4%97%E0%B4%82)**
- വെബ്ബ്രൗർ അപ്ഡേറ്റഡ് ആയിരിക്കണം. കോറ്റഗറി ചേർക്കോനുള്ള ഓപ്8ൻ കോണുന്നില്ലോയെങ്കിൽ, താങ്കളുടെ അംഗത്വത്തിനു ഉപയോഗിക്കാവുന്ന പ്രത്യേക ഗാഡ്ജറ്റകളുടെ ക്രമീകരണത്തിൽ മാറ്റം വരുത്തുക.

## **[ഇവിന്റെ0](https://schoolwiki.in/%E0%B4%AA%E0%B5%8D%E0%B4%B0%E0%B4%A4%E0%B5%8D%E0%B4%AF%E0%B5%87%E0%B4%95%E0%B4%82:%E0%B4%95%E0%B5%8D%E0%B4%B0%E0%B4%AE%E0%B5%80%E0%B4%95%E0%B4%B0%E0%B4%A3%E0%B4%99%E0%B5%8D%E0%B4%99%E0%B5%BE#mw-prefsection-gadgets) ക്രമീകരണങ്ങൾ ==> ഗാഡ്ജറ്റ് ==> എല്ലാ ഓപ്ഷനും 0ിക് മാർക്ക് നൽകി സേവ് ചെയ്യുക.**

• **മാനദണ്ഡങ്ങൾ പാലിക്കാത്തവയും താളുകളിലാന്നിലും ഉപയാഗിക്കാത്തവയും, മായ്ക്കപ്പെടും.**

#### അനുബന്ധം - 1

## **ചിത്രം റീസൈ് ചെയ്യാവുന്നതിനുള്ള മാർഗ്ഗം.**

സ്കൂൾവിക്കിയിൽ അപ്ലോഡ് ചെയ്യുന്നതിനുള്ള പ്രമോണത്തിന്റെ വലിപ്പത്തിന്റെ കൂടിയ പരിധി: **3** എം.ബി. ആണ്. ഉയർന്ന സൈസുണ്ടെങ്കിൽ, താഴെപ്പറയുന്ന മാർഗ്ഗം ഉപയോഗിച്ച് Metadata നഷ്ടപ്പെടാതെ തന്നെ റീസൈസ് ചെയ്യോവുന്നതോണ്.

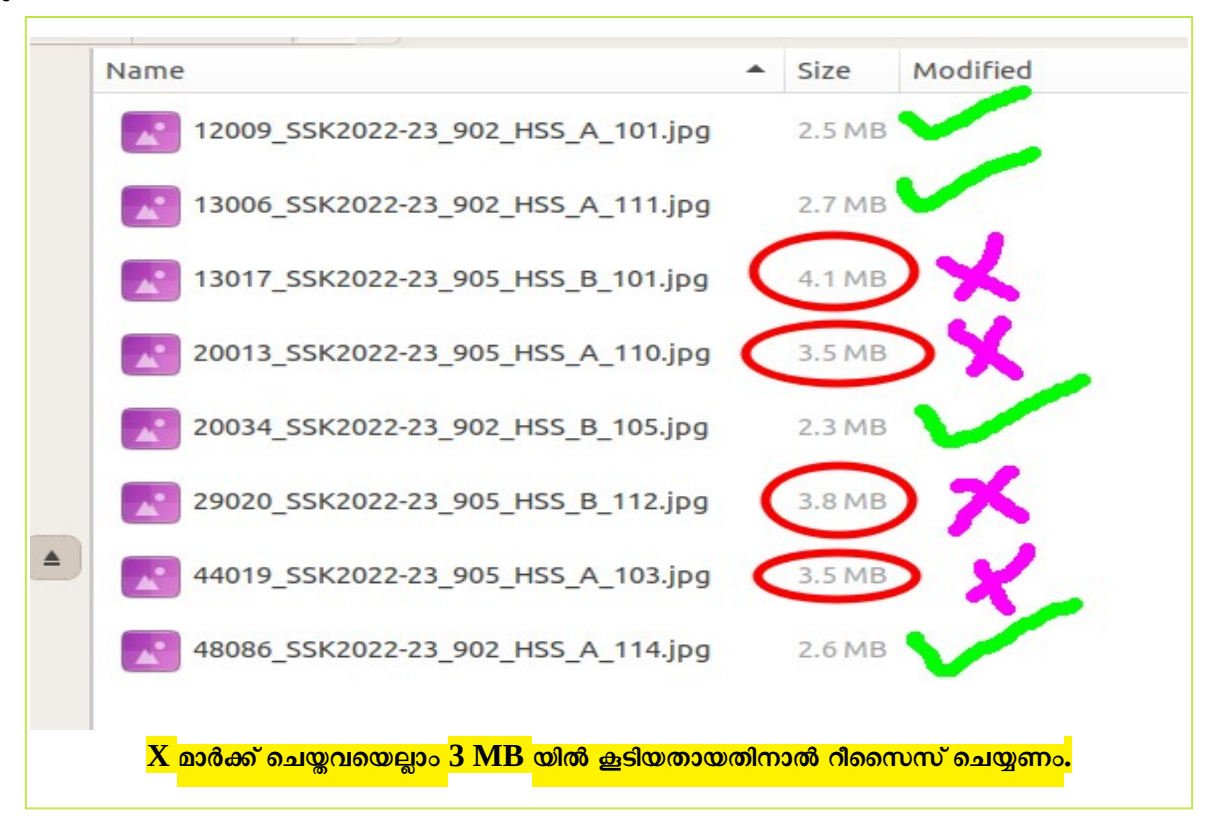

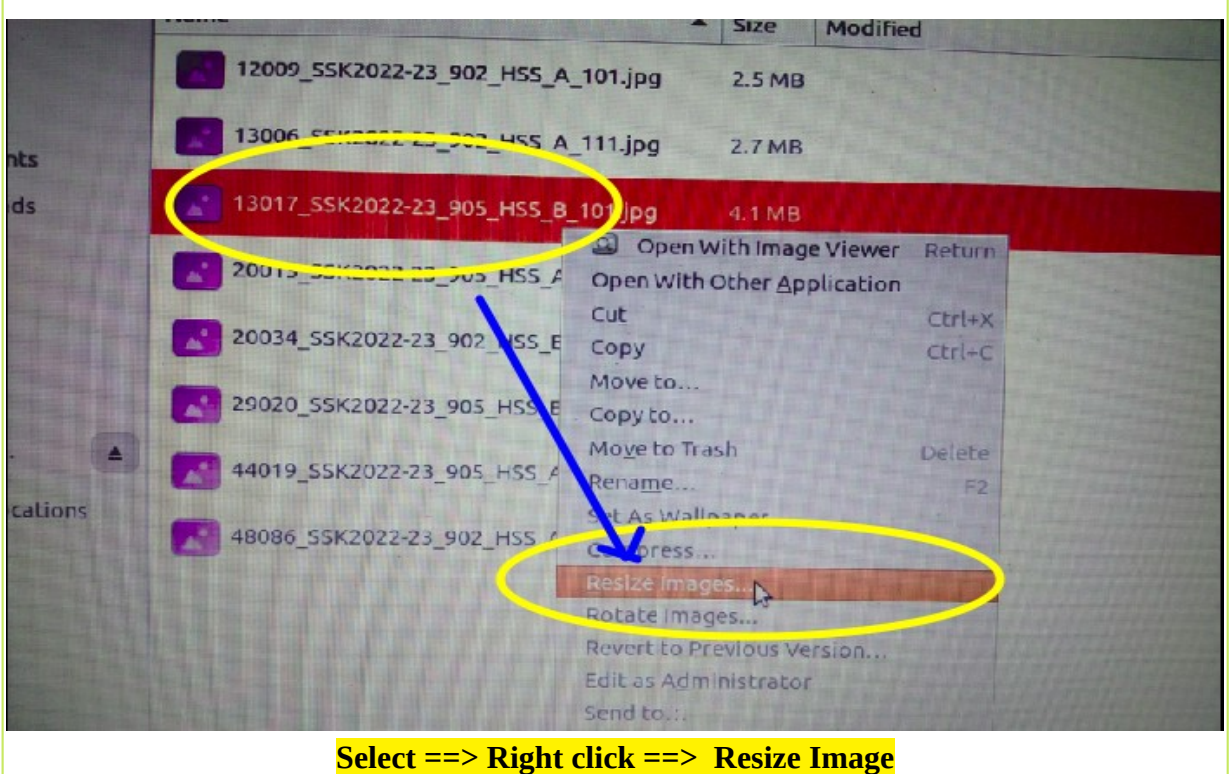

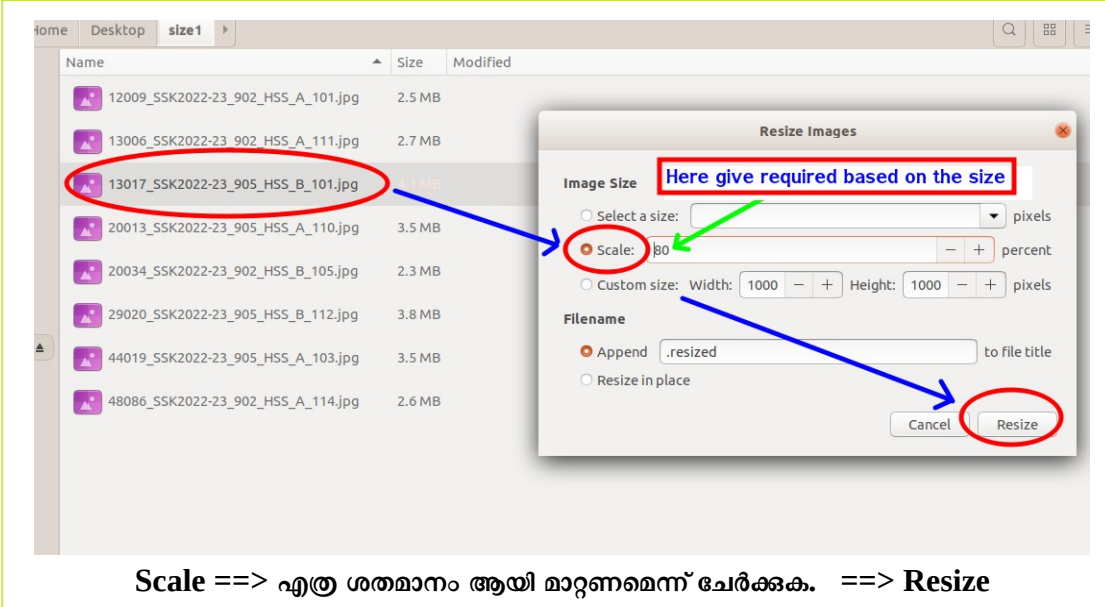

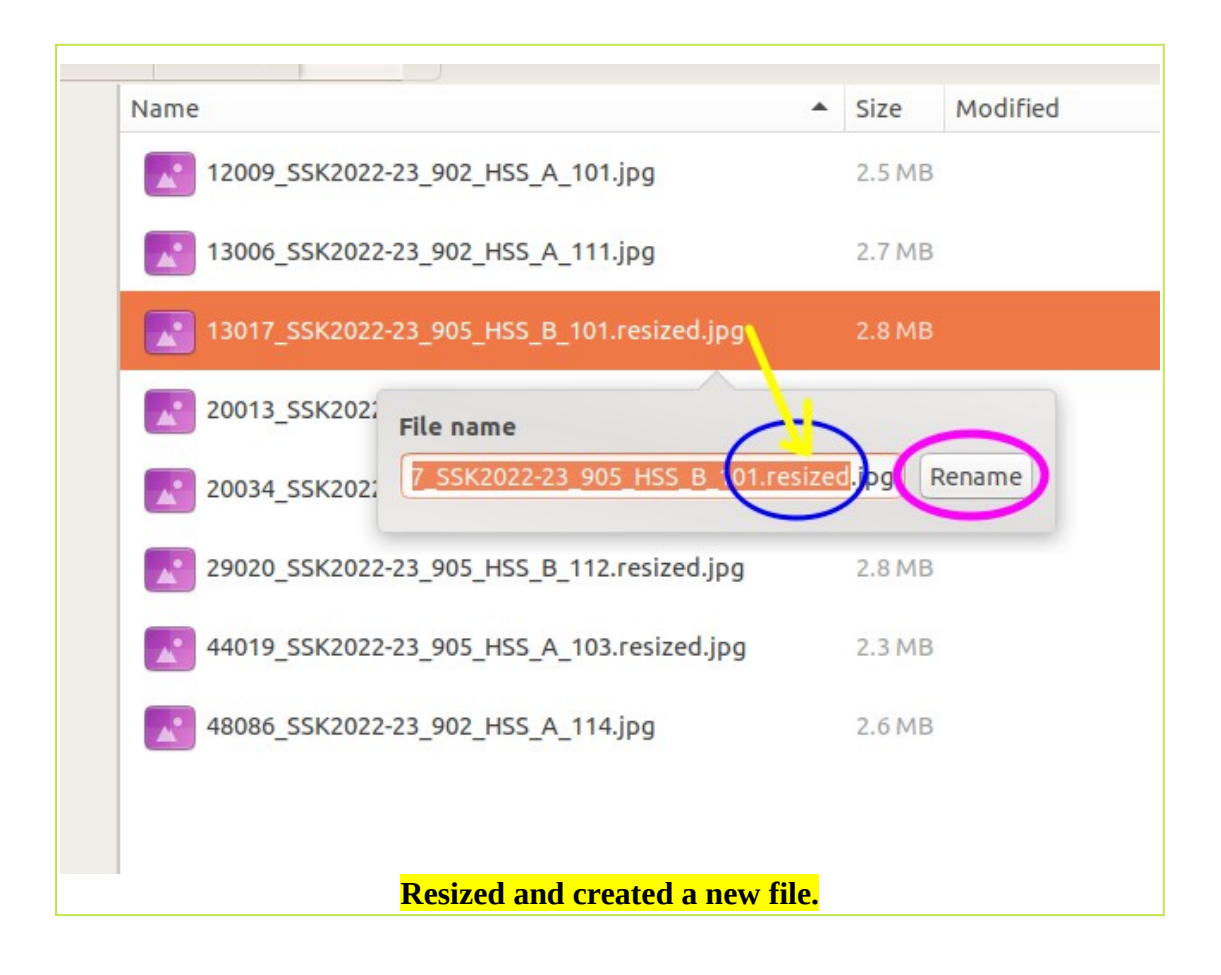

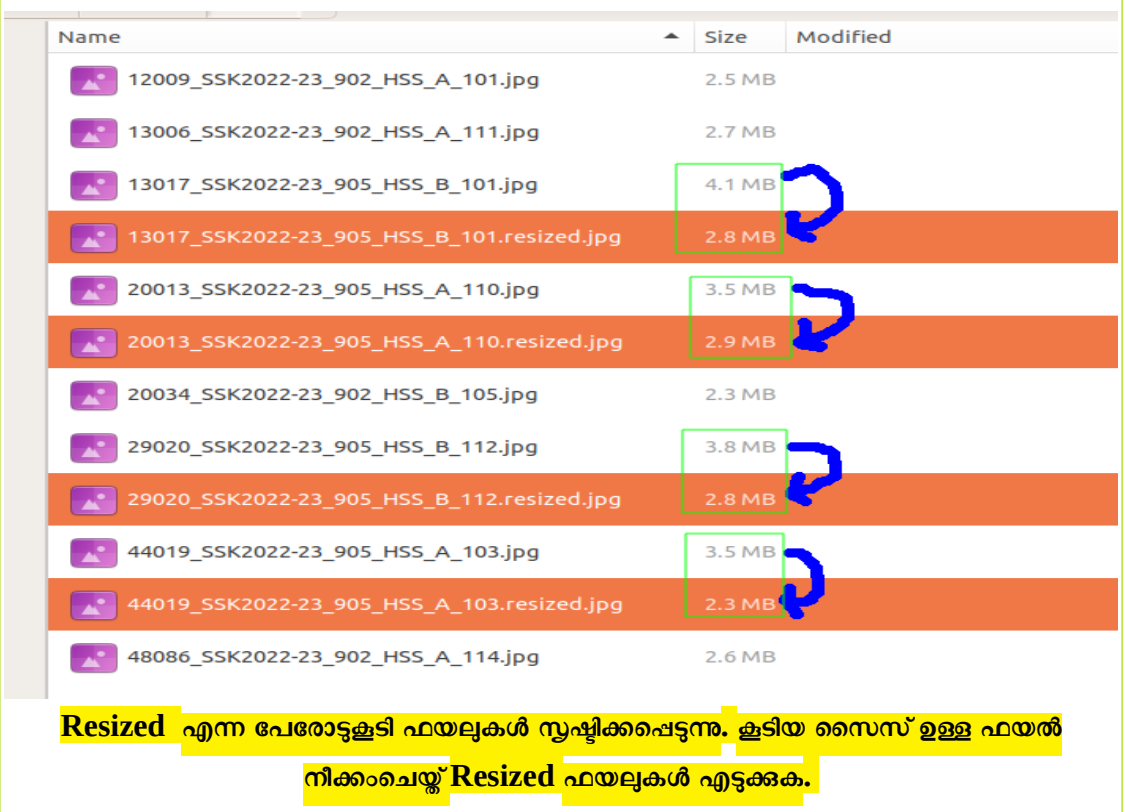

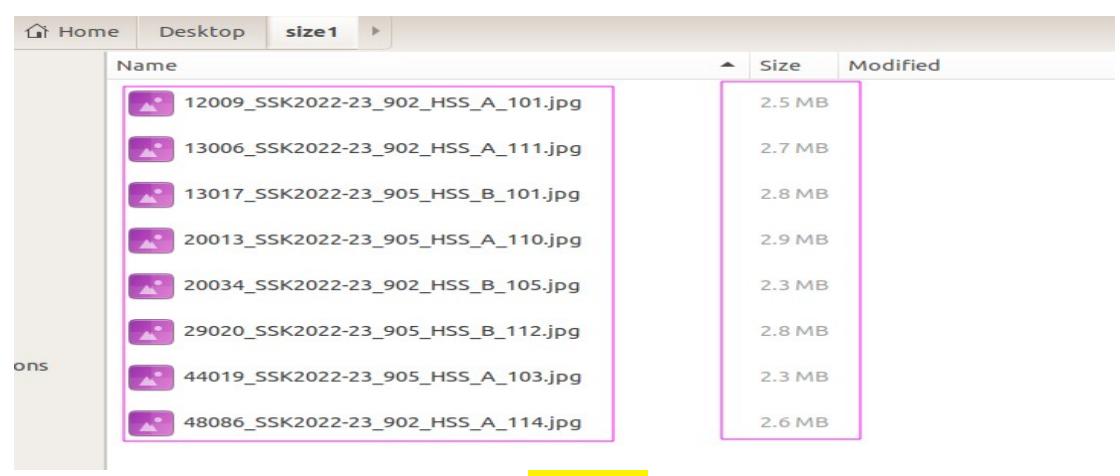

**ഫയലുകൾ Rename ചെയ്യുക**

# **[Video Tutorial](https://youtu.be/bWJqG7w5Eyc)**

 **----------------------------------------------------------------------------------------------  [മു ഴുവൻ യൂണിറ്റുക ളുടേ7യും pdf ഫയലുകളും പ്രവർത്തനങ്ങൾ വിശദീകരിക്കുന്ന വീഡിയാ](https://schoolwiki.in/sw/c58i) [ഫയലുകളും ഇവിചെ7ക്കാണാം](https://schoolwiki.in/sw/c58i)**

**----------------------------------------------------------------------------------------------**

- **പരിശീലനത്തിൽ പങ്കെടുക്കുന്നവർ [ഇവിചെ7 രജിസ്റ്റർ ചെയ്യു ക](https://docs.google.com/forms/d/e/1FAIpQLSeqBxPPIki7QU0kqOA-T6cdnP244QX3mIPp4an-c-X_jhOsSQ/viewform?usp=sf_link).**
- **ജില്ലയുചെ7 വാ7്്ആപ്പ് ഗ്രൂപ്പിൽ ചേരുന്നതിന് [ഇവിചെ7](https://schoolwiki.in/sw/c58j) ൗകര്യമുണ്ട്.**
- **ാങ്കേതിക ഹായത്തിന് : [SchoolwikiHelpDesk](https://schoolwiki.in/sw/994) ന്ദർശിക്കുക.**